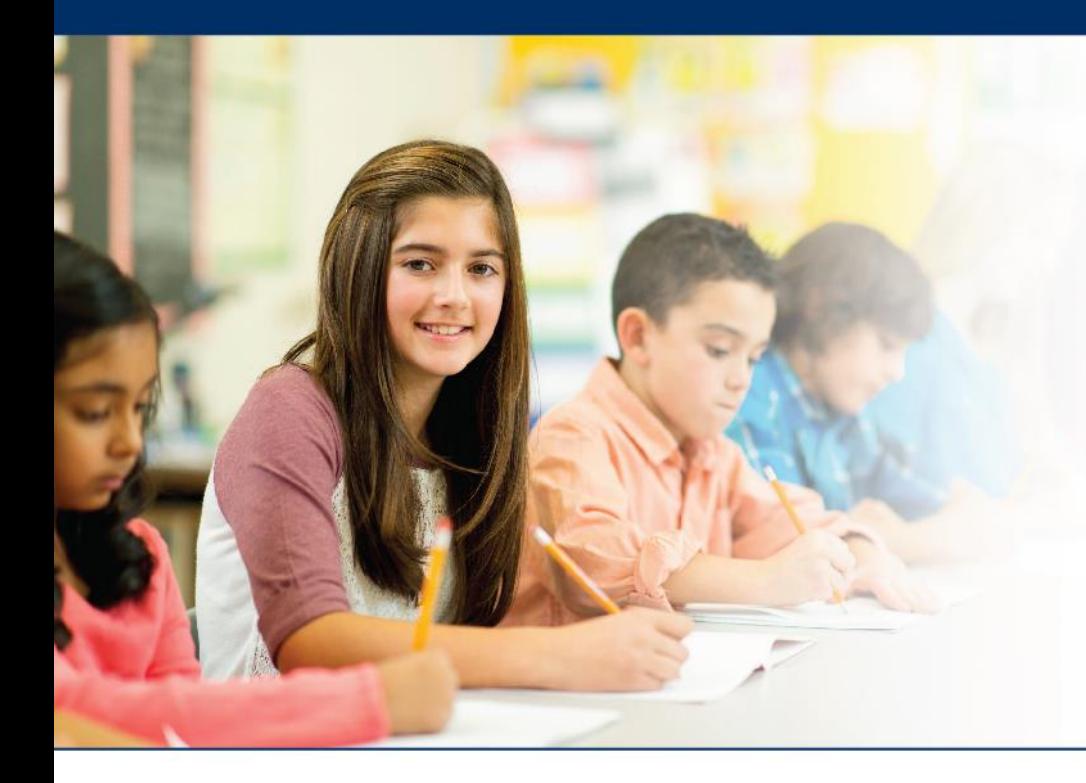

## **LAS Links Online**

# **Viewing and Exporting Test Session Status Details**

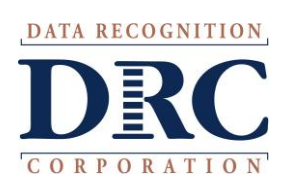

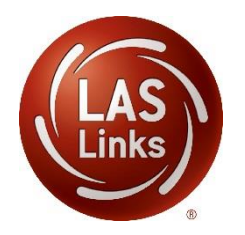

#### **Access the DRC INSIGHT Portal**

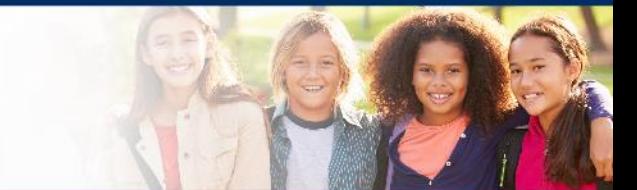

# www.drcedirect.com

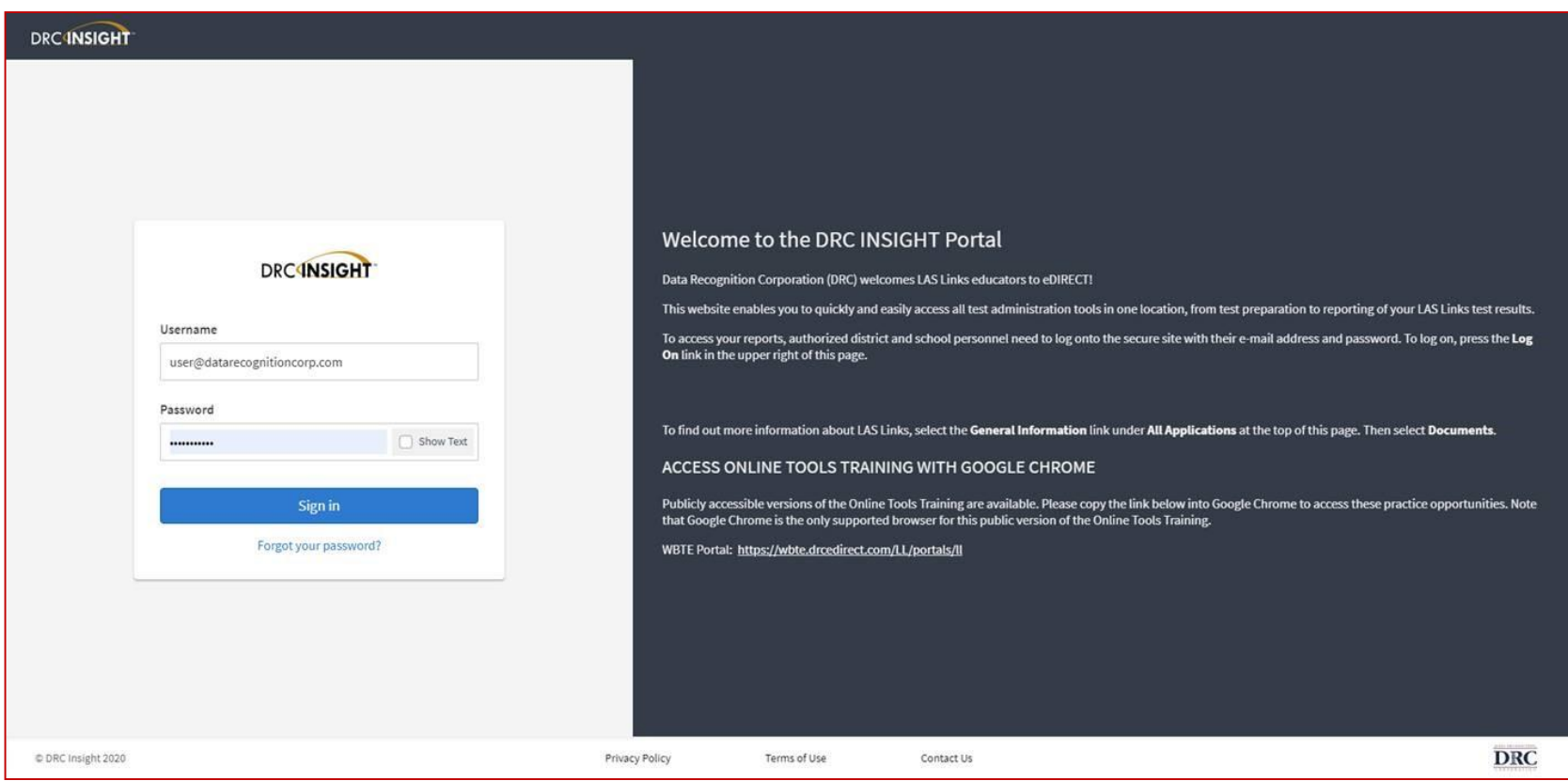

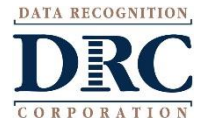

#### **Test Session Status**

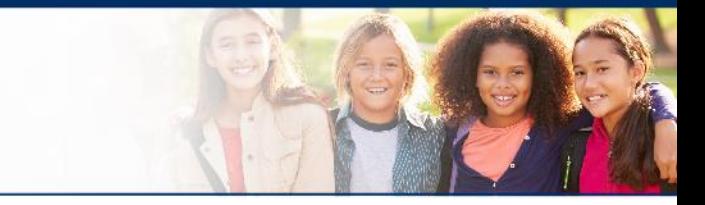

#### • Click on MY APPLICATIONS >> Test Management:

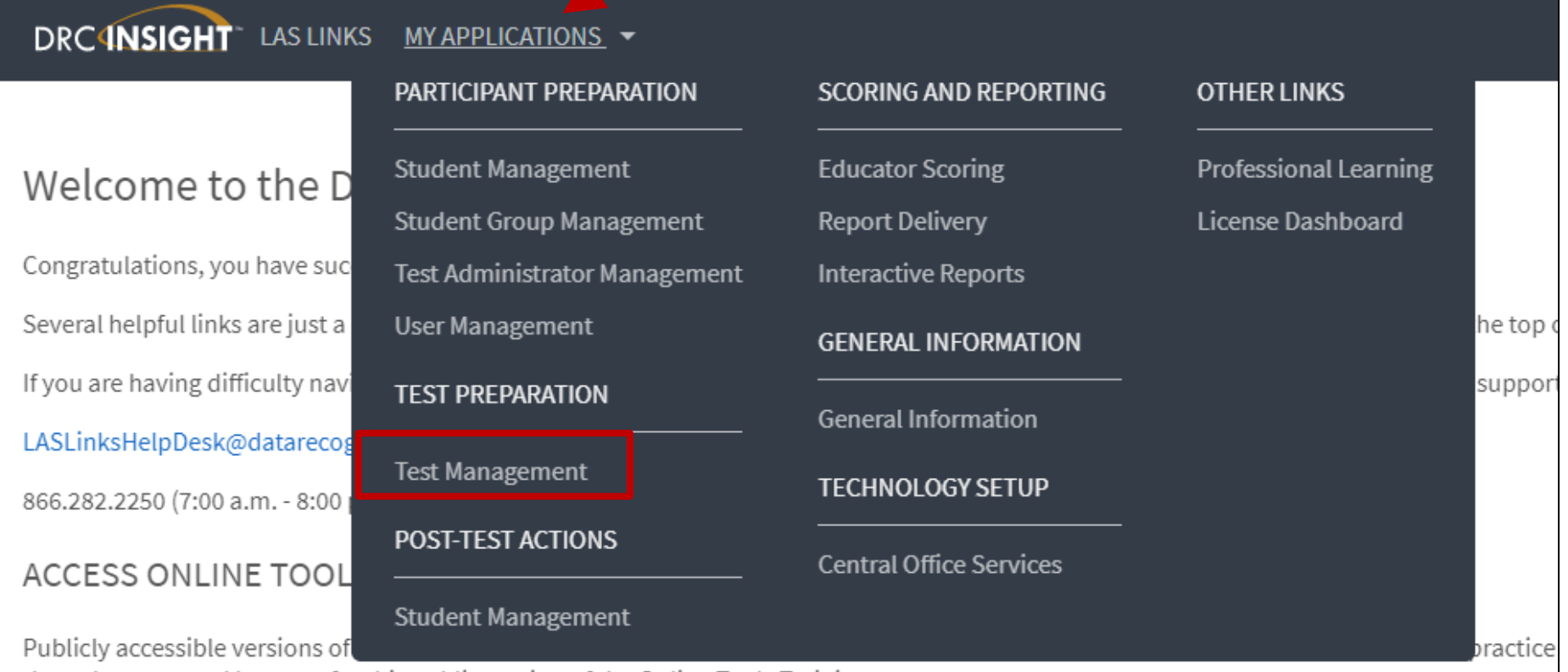

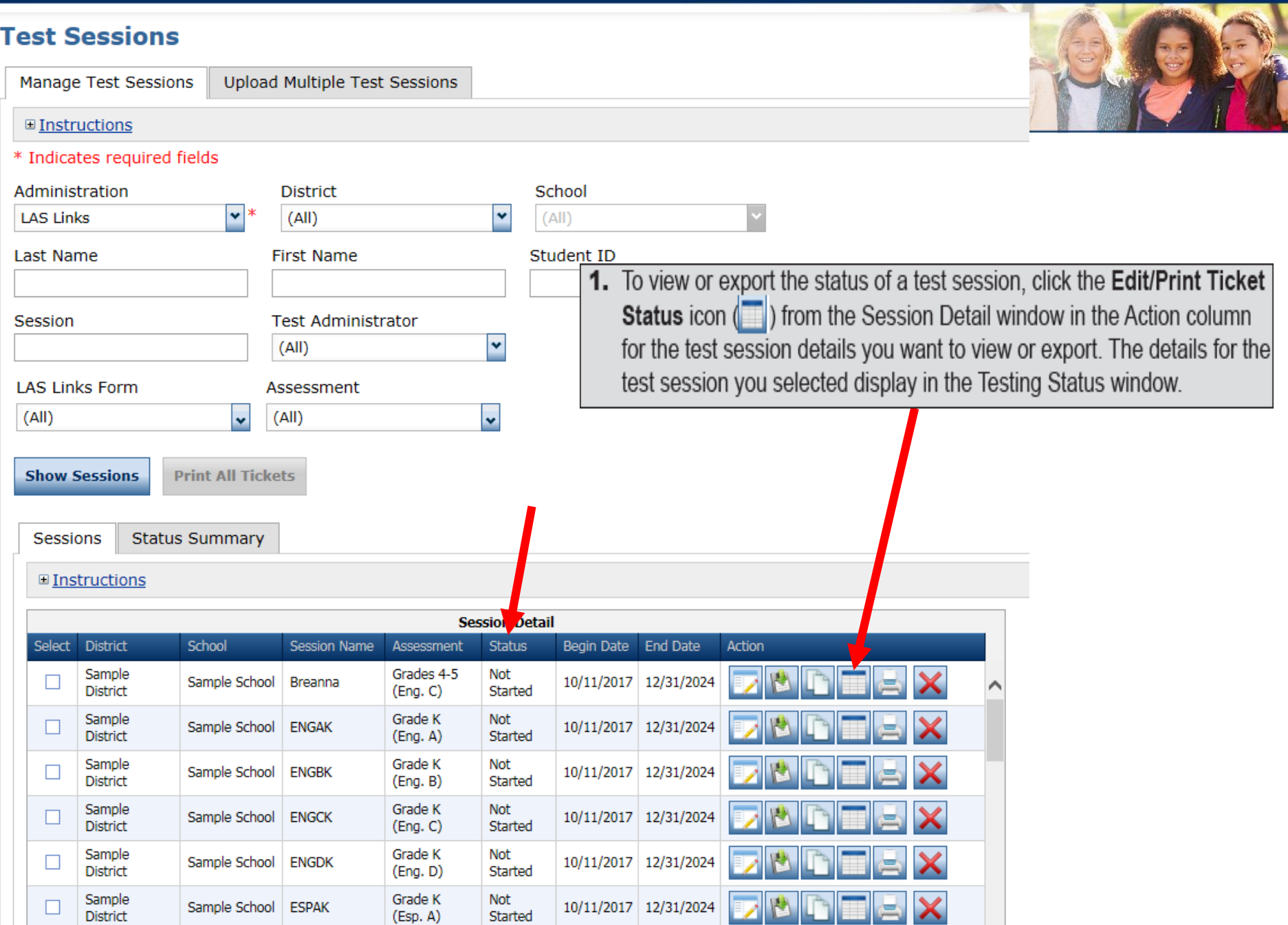

۰

 $\frac{1}{2}$ 

 $\mathcal{L}$ 

### **Test Session Status**

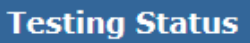

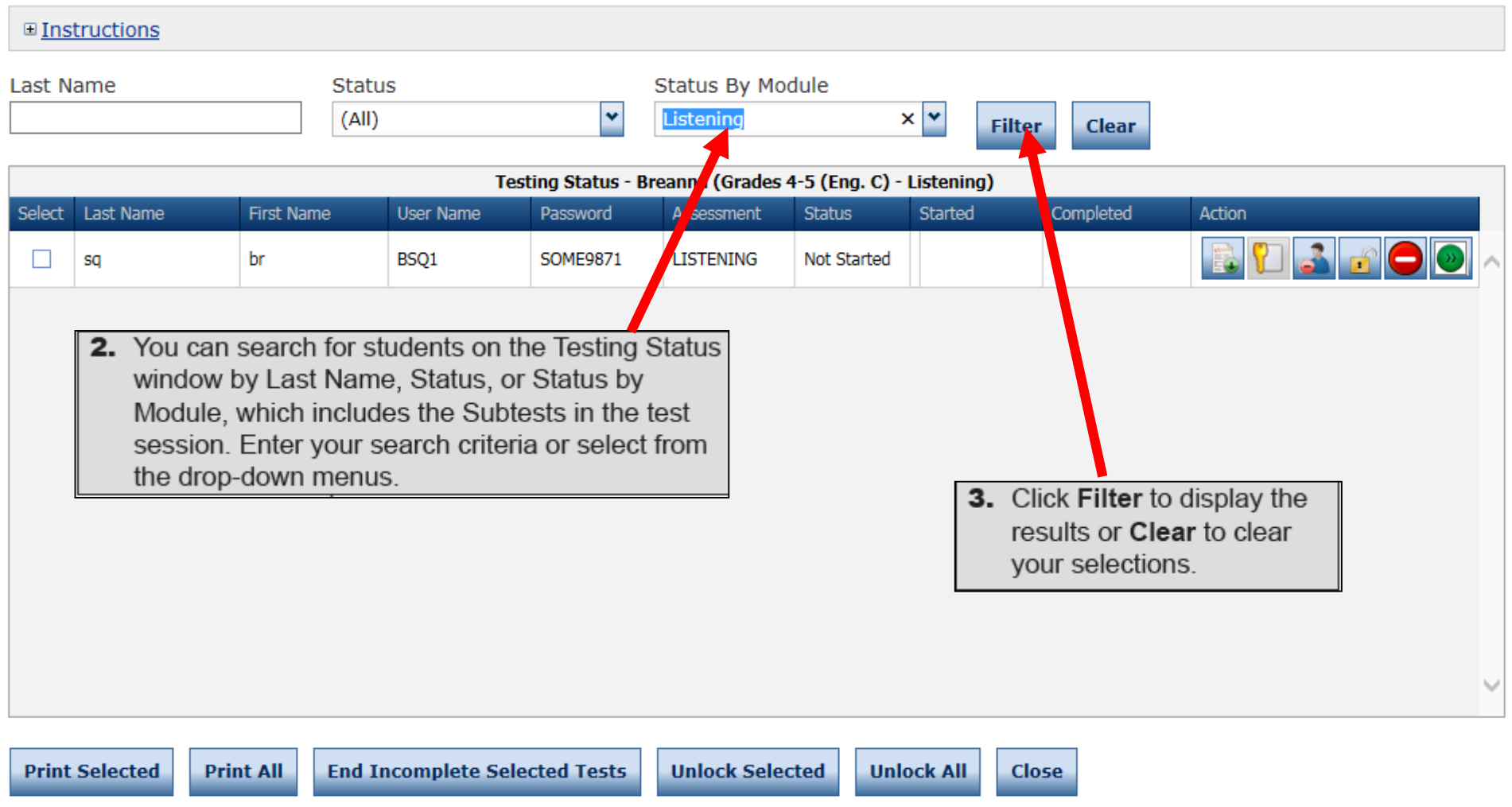

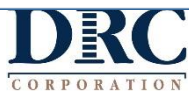

#### **Exporting the Test Session Status**

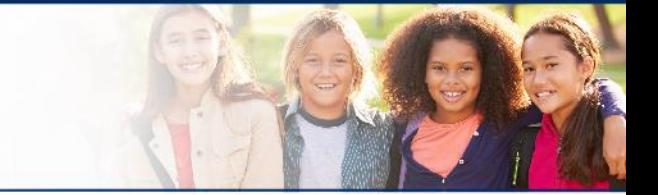

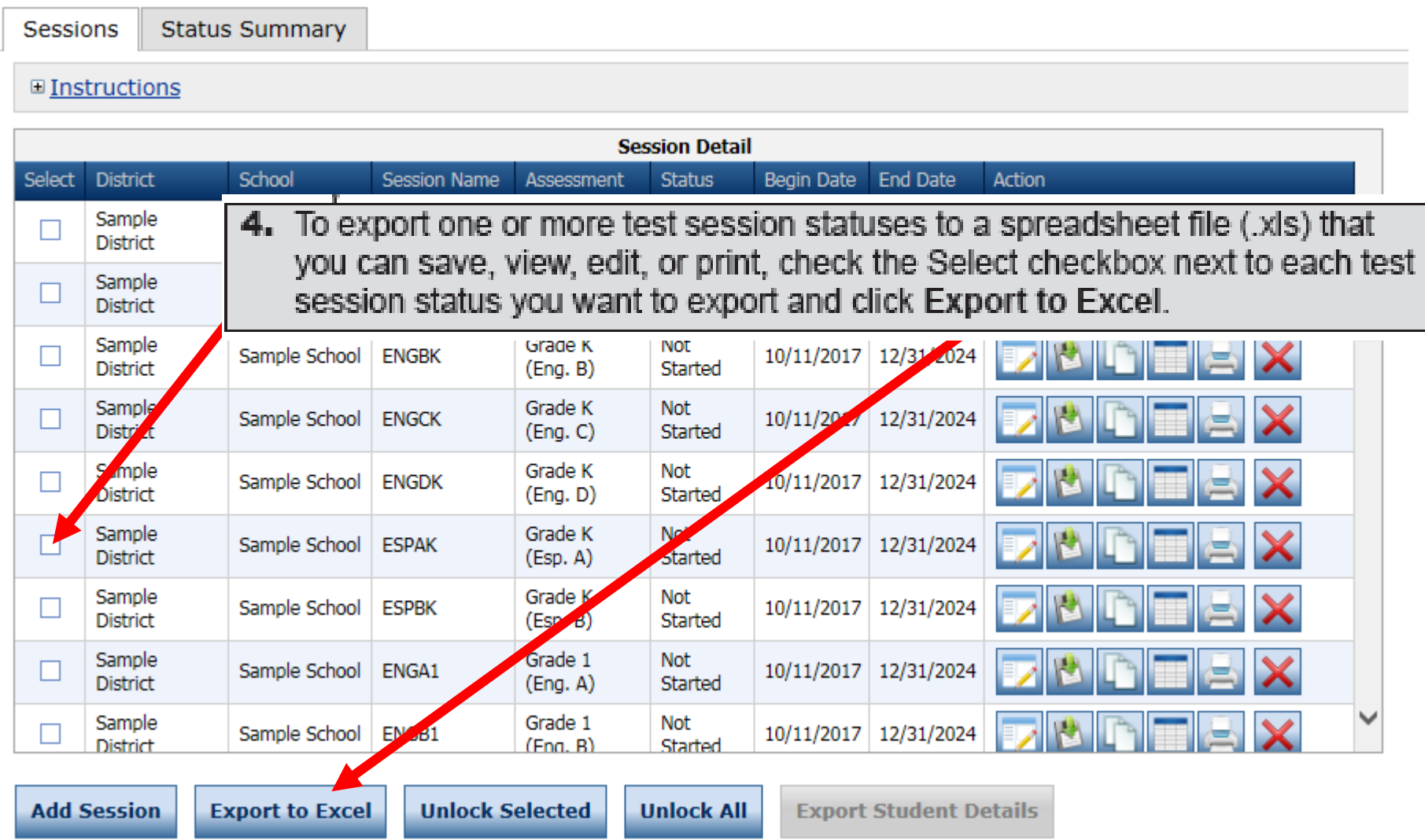

CORPORATION

 $\frac{1}{2}$ 

### **Exporting Student Test Details**

 $\frac{1}{2}$ 

 $\overline{c}$ 

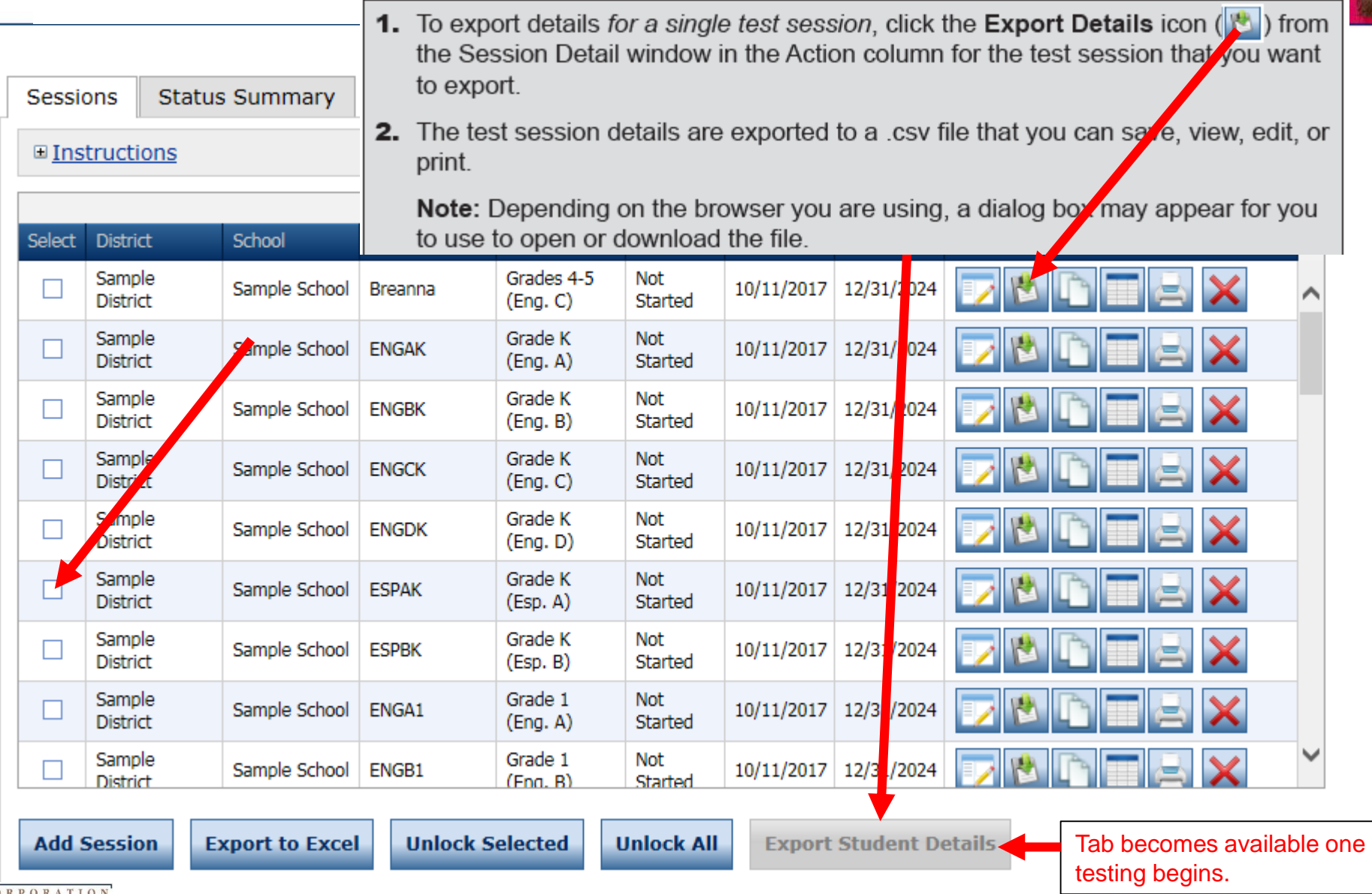

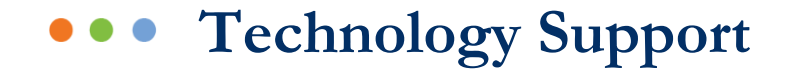

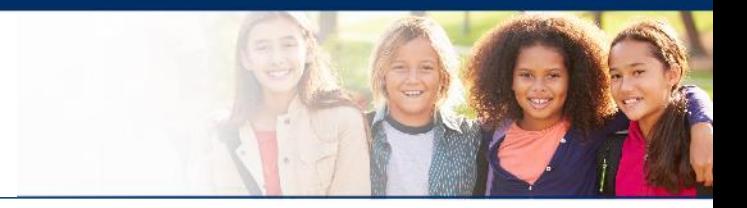

### **LAS Links Help Desk**

### 866.282.2250 (7:00 a.m. -8:00 p.m. EDT) Email: LASLinksHelpDesk@datarecognitioncorp.com

If you already called in and have a case, provide your case number for expedited service. **www.LASLINKS.com**

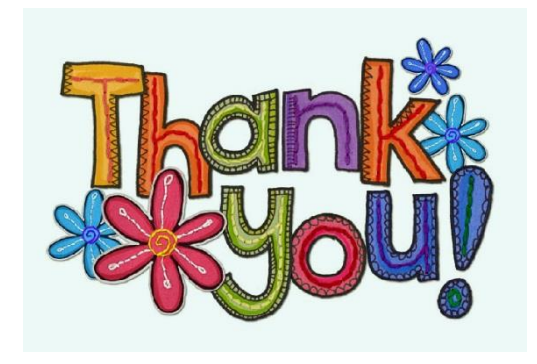

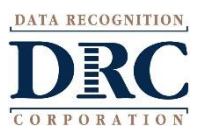